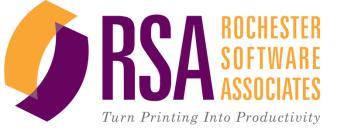

## **BU Business Card Tutorial**

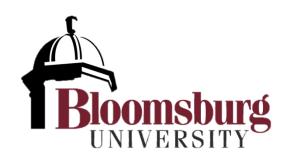

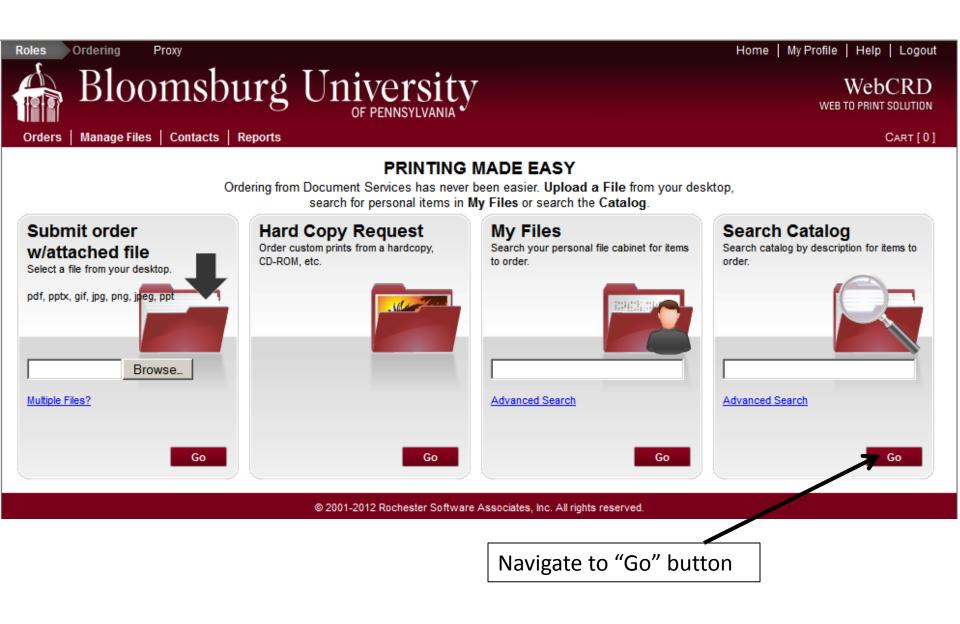

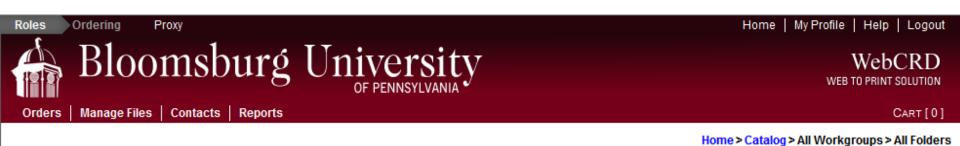

## Select Items

Add items to your cart by entering quantities and clicking Add to Cart. For template documents, click Configure to set up the template and add it to your cart. All items with quantities are added to your cart first.

| Item Search Job Name                        | Rows Per Page 25  Search                         |
|---------------------------------------------|--------------------------------------------------|
| Form #                                      | Clear                                            |
| Sort By Item A-Z                            | Go                                               |
| BU Business Card.pdf                        | \$0.08                                           |
| Click on "Configure"                        | Configure                                        |
| Located in default / Business Card Template |                                                  |
|                                             | [1-1] of [1]                                     |
|                                             | Add All to Cart                                  |
| © 2001-2012 Rocheste                        | r Software Associates, Inc. All rights reserved. |
|                                             |                                                  |
|                                             | Navigate to "Configure" button                   |

## WebCRD WEB TO PRINT SOLUTION

Orders | Manage Files | Contacts | Reports

Proxy

Roles Ordering

CART[0]

## Configure Template - [3] BU Business Card.pdf

Bloomsburg University

| Template Instructions              |                                  | Preview                            |                                     |
|------------------------------------|----------------------------------|------------------------------------|-------------------------------------|
| Follow the appropriate steps below |                                  |                                    |                                     |
| Form Fields                        |                                  | 1                                  | Your Name                           |
| Current Mode: Interactive          |                                  | Disamahant                         | Your Title<br>Your Office (Options) |
| Name                               |                                  | Bloomsburg                         | Additional 1<br>Additional 2        |
| Title                              | <u> </u>                         | Your Office                        | (570) Telephane                     |
| Office Optional                    |                                  | Building and Room                  |                                     |
| Additional 1                       | //                               | Room<br>400 East Se cond Street    |                                     |
| Additional 2                       |                                  | Bloomsburg, PA 1 7815-1301         |                                     |
| Office/Department                  |                                  |                                    | State System of Higher Education    |
| Telephone                          |                                  | million of the exception of        | and a state of the second of        |
| Buiding and Room                   |                                  |                                    | Prest.                              |
| Email                              |                                  | Step 1: Fill in the                | Proof                               |
| Building and Room 2                | K                                | appropriate text be                | ovoc                                |
| Fax or Website                     |                                  | appropriate text be                | UXES                                |
| Street Address                     |                                  |                                    |                                     |
| Additional Web/Contact Info        |                                  |                                    |                                     |
| Town, State, Zip                   |                                  | [                                  |                                     |
| Additional Web/Contact Info 2      |                                  | Step 2: Click "Upda                | ate                                 |
| Requested 500                      |                                  | Preview" to view p                 | preview                             |
|                                    |                                  | r                                  |                                     |
| From Contacts                      | Update Preview                   |                                    | Step 3: Once your                   |
|                                    |                                  |                                    | . ,                                 |
|                                    |                                  |                                    | preview looks acceptable,           |
|                                    | Cancel Save for L                | ater Add to Cart                   | click "Add to Cart"                 |
|                                    | © 2001-2012 Rochester Software A | ssociates Inc. All rights reserved |                                     |

| Roles Ordering Pr                                                                                                    | оху                                                                                               | Home   My Profile   Help   Logo                                                                                                    |
|----------------------------------------------------------------------------------------------------|---------------------------------------------------------------------------------------------------|----------------------------------------------------------------------------------------------------|
| Orders   Manage Files                                                                                                  | nsburg Universion<br>OF PENNSYLVAI                                                                | Cart [0                                                                                                    |
| Template Instructions                                                                                                  | olate - [3] BU Business Card                                                                      | Preview                                                                                                    |
| Follow the appropriate ste                                                                                             | ps below                                                                                          |                                                                                                    |
| Form Fields<br>Current Mode: Interactive                                                                               |                                                                                                   | Jaim Dee<br>Professor                                                                                                    |
| Name<br>Title<br>Office Optional<br>Additional 1<br>Additional 2<br>Office/Department<br>Telephone<br>Buiding and Room | John Doe<br>Professor<br>Department of Tutorials<br>Office: (570) 456-7890<br>Waller Admin. Bldg. | Dep artment of Tutoriats<br>Waller Admin. Bidg.<br>Room 42<br>400 East Second Street<br>Bloomsburg. PA 17815-1301<br>A member of the Pennsylvania State System of Higher Education |
| Email<br>Building and Room 2<br>Fax or Website<br>Street Address<br>Additional Web/Contact II                          | JDoe@bloomu.edu<br>Room 42<br>400 East Second Street                                              | Step 1: Fill in the appropriate text boxes                                                                                                    |

**\*NOTICE\***: You may not need all the fields. If you do not use all the fields, make adjustments as necessary.

Additional Web/Contact Info 2

500 💌

Town, State, Zip

Requested

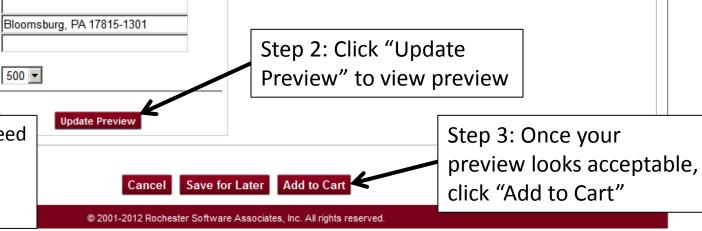

Job Number Order 435 01/29/2013

| Job Name BU Business Card (Card Merge).pdf Number of Originals 1                      |
|---------------------------------------------------------------------------------------|
| Form # 3                                                                              |
| Ordered from default folder                                                           |
| Options V Summary Print                                                               |
| Print: Number of Originals: 1, Color, One Side,                                       |
| Other Notes 🔻                                                                         |
|                                                                                       |
|                                                                                       |
| Proof Options View Proof Provide a sample of the document before processing my order. |

| when the print center is open may<br>hip Date 01/31/2013<br>Method Customer Pick Up<br>ery Date 01/31/2013<br>Check the<br>hent Statement<br>estandards of copyright law<br>and has been approved | Location Location Special Instructions Change to My Default From My Contacts New |
|----------------------------------------------------------------------------------------------------|----------------------------------------------------------------------------------|
| Method Customer Pick Up<br>ery Date 01/31/2013<br>Check the<br>nent Statement                                                                                                    | Change to My Default From My Contacts New                                        |
| nent Statement                                                                                                    |                                                                                  |
|                                                                                                    |                                                                                  |
| the above requirements                                                                                                    | ep 2: Check Cost Code<br>r validation                                            |
| K                                                                                                    | Lookup                                                                           |
|                                                                                                    | Step 3: Click "I                                                                 |
|                                                                                                    | the above requirements                                                           |